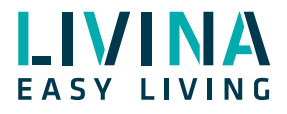

# **Google Home/ Google Assistant**

Anleitung zur Verbindung von Google Home/Google Assistant mit Ihrem Livina Smart Home zur Sprachsteuerung

Diese Anleitung erklärt in wenigen Schritten, wie Sie Ihr Livina Smart Home mit einem Google Assistant verbinden, um Ihr Smart Home auch per Sprache steuern zu können.

## **Google Home App installieren**

1. Wenn Sie ein Androidnutzer sind und Ihr Betriebssystem Android 6 oder eine neuere Version ist, hat Ihr Smartphone die Google Home App bereits installiert.

2. Bei iPhone-Nutzern und älteren Androidversionen: Laden Sie bitte die Google Home App aus Ihrem jeweiligen Appstore herunter.

- **–** iOS App Store
- **–** Android Google Play

3. Starten Sie die App oder (bei Android 6+) halten Sie den Home Button lang gedrückt und klicken Sie auf den Kompass.

### **Livina Smart Home Konto verbinden**

4. Erstellen Sie ein Zuhause und klicken Sie auf «Einstellungen».

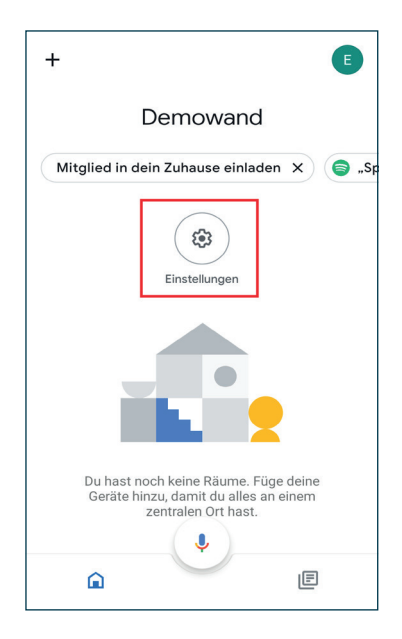

5. Scrollen Sie nach unten bis «Mit Geräten von Google kompatibel».

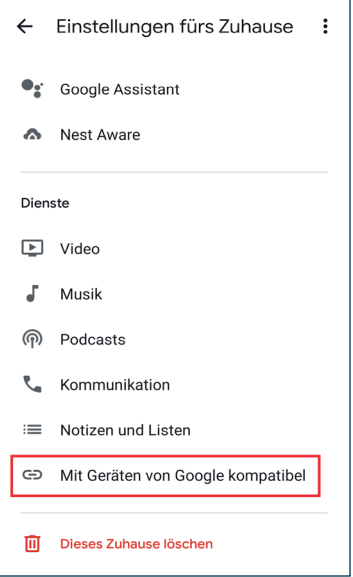

6. Suchen Sie in der Liste nach «Livina Smart Home» und klicken Sie darauf.

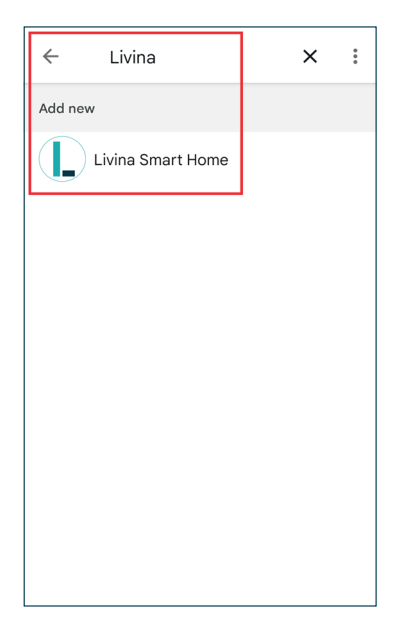

7. Geben Sie Ihre Livina Smart Home Kontodaten ein.

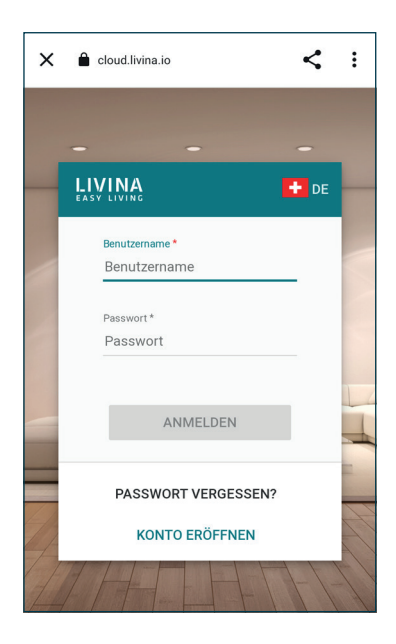

8. Klicken Sie unten auf «Hub-Auswahl» und wählen im nächsten Screen den Hub aus, den Sie verbinden möchten.

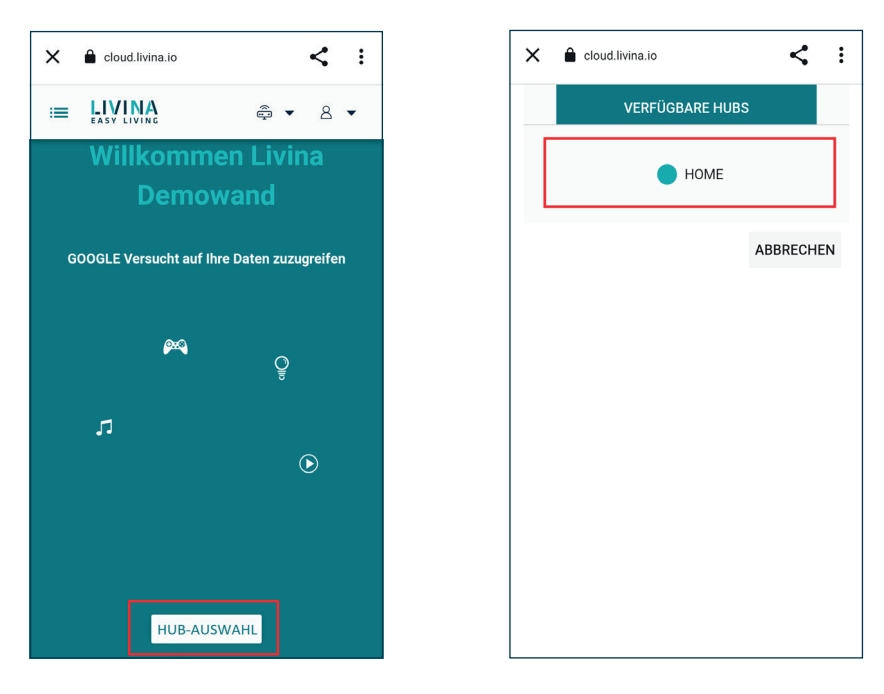

9. Warten Sie kurz, bis Google Home sich mit Ihrem Smart Home System verbunden hat. Falls das nicht funktioniert, wiederholen Sie ab Schritt 8 das Vorgehen noch einmal.

# **Smart Home per Sprache steuern**

10. Wenn die Verbindung erfolgreich war, wird Google Home Ihre Smart Home Geräte jetzt anzeigen. Sie können Sie nun noch Ihren Räumen zuordnen.

Es werden Unterputzrelais, smarte Leuchtmittel, Heizungen und Smart Plugs erkannt. Bitte beachten Sie, dass Sie Unterputzrelais (für Google «Steckdose») zuerst noch einem Gerätetyp zuordnen müssen, z.B. «Lampe», wenn Sie sie mit einem «Licht an!»- Sprachbefehl steuern möchten.

11. Herzlichen Glückwunsch! Sie können Ihr Smart Home jetzt per Sprache steuern, indem Sie einen Satz mit dem Stichwort «Hey Google, …» beginnen. Bei iPhones muss dafür die Google Home App laufen. Bei Android reicht es, wenn das Handy entsperrt ist.

# **Übrigens**

Sie können zusätzlich natürlich auch einen Google Home Lautsprecher (Google Home oder Google Home Mini) hinzufügen. Dann müssen Sie nicht das (entsperrte) Smartphone in der Hand halten, um Sprachbefehle zu nutzen.

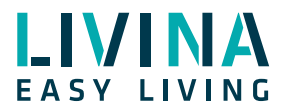

Haben Sie Fragen zu Livina oder wünschen ein Angebot? Wir sind gerne für Sie da!

#### **Livina**

Industriestrasse 25 **·** CH-5033 Buchs AG T +41 62 205 11 00 www.livina.io **·** info@livina.io